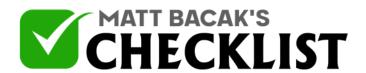

## Checklist 11: Tips and Basics of YouTube Remarketing

|   | Project<br>Name:                                                                                                    | Date:                                                           |     |    |
|---|----------------------------------------------------------------------------------------------------|-----------------------------------------------------------------|-----|----|
|   | YouTube videos are the new and latest remarketing. Remarketing with YouTub the attention of your customer and to cowith them. Here is a checklist of how yo | ne videos can allow you to grab onnect more openly and directly | Yes | No |
|   | How to start?                                                                                                    |                                                                 |     |    |
| 1 | Set up your YouTube remarketing list.                                                                                                    |                                                                 |     |    |
| 2 | Go to the Video Campaigns section in t                                                                                                    | the Google Ads.                                                 |     |    |
| 3 | Select the campaign style required for a creating a new one.                                                                                                | remarketing, e.g. a current one or                              |     |    |
| 4 | In case of starting a new campaign; masteps.                                                                                                    | ake it before you go onto the next                              |     |    |
| 5 | Click on the campaign you have selected remarketing.                                                                                                    | ed to use for your video                                        |     |    |
| 6 | Next, click the Targets icon and then cli                                                                                                    | ick on the Show more Criteria tab.                              |     |    |
|   |                                                                                                    |                                                                 |     |    |
|   | Notes                                                                                                    |                                                                 |     |    |

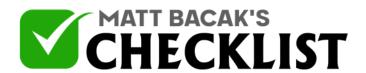

## Checklist 11: Tips and Basics of YouTube Remarketing

| 7 | Look for the icon that says "Remarketing lists." Click on it and then click on "Add Remarketing Lists."                 |  |
|---|----------------------------------------------------------------------------------------------------|--|
|   | Moving on                                                                                                    |  |
| 1 | Select the remarketing list or remarketing lists from the menu that will appear. Click on the "Add" button.             |  |
| 2 | Save your targeting by clicking on "Add Remarketing Lists."                                                             |  |
| 3 | How to Make your Remarketing Ad:                                                                                        |  |
| 4 | Firstly, click on the tab that says "Ads" and then clicks on the "Add video Ad" icon.                                   |  |
| 5 | Upon being taken to the new screen; select the YouTube video that you have to use in the add.                           |  |
| 6 | Click on the Select a video button.                                                                                     |  |
| 7 | Choose the video that you will use and make sure to fill in the fields that are applicable, e.g. URL, descriptions etc. |  |
| 8 | Save the details.                                                                                                    |  |
|   | Notes                                                                                                    |  |

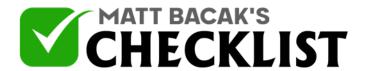

## Checklist 11: Tips and Basics of YouTube Remarketing

## **Some Tips** 1 To engage mobile customers; use square videos that are also vertical. This will bring in more mobile customers on the YouTube app. 2 Raise bids on certain topics; topics that bring you greatest ad response. 3 Use performance metrics to optimize your remarketing campaign. Notes